# **Enterprise Cluster Master Toolkit Version B.01.05 Release Notes**

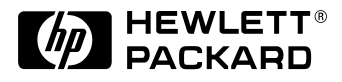

**Manufacturing Part Number: B5139-90034 September 2000**

## **Legal Notices**

The information contained in this document is subject to change without notice.

*Hewlett-Packard makes no warranty of any kind with regard to this manual, including, but not limited to, the implied warranties of merchantability and fitness for a particular purpose.* Hewlett-Packard shall not be liable for errors contained herein or direct, indirect, special, incidental or consequential damages in connection with the furnishing, performance, or use of this material.

Copyright © 2000 Hewlett-Packard Company.

This document contains information which is protected by copyright. All rights are reserved. Reproduction, adaptation, or translation without prior written permission is prohibited, except as allowed under the copyright laws.

HP ClusterView, HP OpenView, HP OpenView IT/Operations, MC/LockManager, and MC/ServiceGuard are products of Hewlett-Packard Company, and all are protected by copyright.

Corporate Offices:

Hewlett-Packard Co. 3000 Hanover St. Palo Alto, CA 94304

Use, duplication or disclosure by the U.S. Government Department of Defense is subject to restrictions as set forth in paragraph (b)(3)(ii) of the Rights in Technical Data and Software clause in FAR 52.227-7013.

Rights for non-DOD U.S. Government Departments and Agencies are as set forth in FAR 52.227-19(c)(1,2).

Use of this manual and flexible disc(s), compact disc(s), or tape cartridge(s) supplied for this pack is restricted to this product only. Additional copies of the programs may be made for security and back-up purposes only. Resale of the programs in their present form or with alterations, is expressly prohibited.

A copy of the specific warranty terms applicable to your Hewlett-Packard product and replacement parts can be obtained from your local Sales and Service Office.

# **1 Enterprise Cluster Master Toolkit Version B.01.05 Release Notes**

## **Announcements**

The Enterprise Cluster Master Toolkit is a set of templates and scripts that allow you to configure ServiceGuard packages for the HP Domain Internet servers as well as for several third-party database management systems. This unified set of high availability tools is being released together for HP-UX 10.20 and HP-UX 11.0 in version B.01.05 with the following product numbers:

- B5139CA license and media for HP-UX 10.20
- B5139DA license and media for HP-UX 11.0

The master toolkit is a collection of specific product toolkits, which include the following:

- HA Foundation Monitor toolkit, designed to monitor the status of an entire mission critical environment.
- HA internet toolkits for use with HP Domain server products.
- Database toolkits for Oracle, Informix, Sybase, and Progress database management systems.

Enterprise Cluster Master Toolkit Version B.01.05 Release Notes **What's in this Version**

## **What's in this Version**

This release contains defect repairs only. Refer to "Patches and Fixes in this Version" for details.

Effective with this release, the following product toolkits are available:

• HA Foundation Monitor Toolkit. This toolkit is designed to monitor the status of the mission critical environment. It assists the HP support engineer with tracking cluster availability in the areas of cluster nodes, network components, and packages. A cluster availability report will be generated nightly if an event occurs in any of these areas.

A white paper describing this toolkit, "Installing and Configuring the Foundation Monitor Toolkit," is available on the documentation web site:

http://docs.hp.com/hpux/ha

- HA Internet Toolkits. These toolkits enable you to run all your Domain server software as ServiceGuard packages. Each toolkit contains example scripts and package configuration files, together with a README file that explains how to customize the package for your needs. Toolkits are provided for the following Domain components:
	- FastTrack Server
	- Enterprise Server
	- Enterprise Server Pro
	- Proxy Server
	- Directory Server
	- Messaging Server
	- Collabra Server
	- Calendar Server

Refer to the *HP Domain Release Notes on HP-UX 10.20* (J1582-90112) or the *HP Domain Release Notes on HP-UX 11.0* (J1582-90128) for a discussion of recent changes to these products, as well as a description of problems and workarounds.

Enterprise Cluster Master Toolkit Version B.01.05 Release Notes **What's in this Version**

- Database Toolkits. These are provided to simplify the setup of ServiceGuard packages for your database software. Each toolkit contains example scripts and package configuration files, together with a README file that explains how to customize the package for your needs. Toolkits are included for the following database products:
	- Informix
	- Oracle
	- Oracle 8i's Oracle Standby Database
	- Progress
	- Sybase.

Minor corrections and enhancements are included with this release.

## **Compatibility Information and Installation Requirements**

### **Compatibility**

The Enterprise Cluster Master Toolkit requires the installation of the HP-UX operating system together with either MC/ServiceGuard (B3935CA or B3935DA) or ServiceGuard OPS Edition (B5161DA or B5161EA), formerly known as MC/LockManager.

Compatible versions of ServiceGuard and ServiceGuard OPS Edition are shown in the following table for the Foundation Monitor:

#### **Table 1-1 Foundation Monitor Compatibility with ServiceGuard and HP-UX**

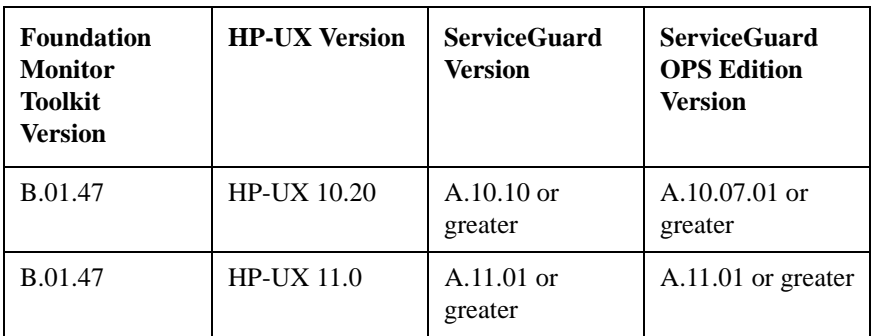

Compatible versions of MC/ServiceGuard and ServiceGuard OPS Edition are shown in the following table for the database and internet toolkits:

#### **Table 1-2 Database and Internet Toolkit Compatibility with MC/ServiceGuard and ServiceGuard OPS Edition**

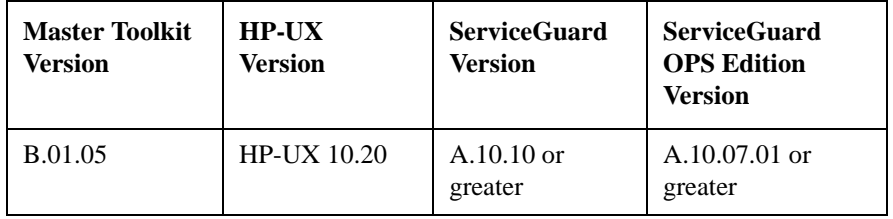

#### **Table 1-2 Database and Internet Toolkit Compatibility with MC/ServiceGuard and ServiceGuard OPS Edition**

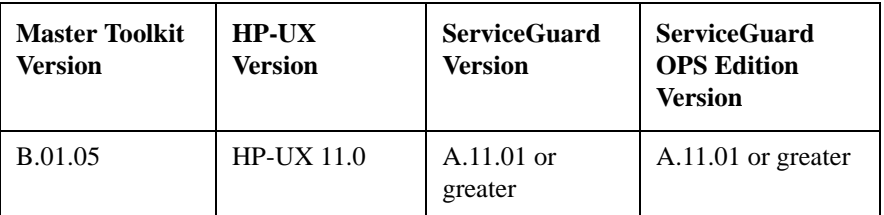

Compatible versions of specific database and Internet server software products are shown in the following table:

#### **Table 1-3 Script Compatibility with Internet Servers and Databases**

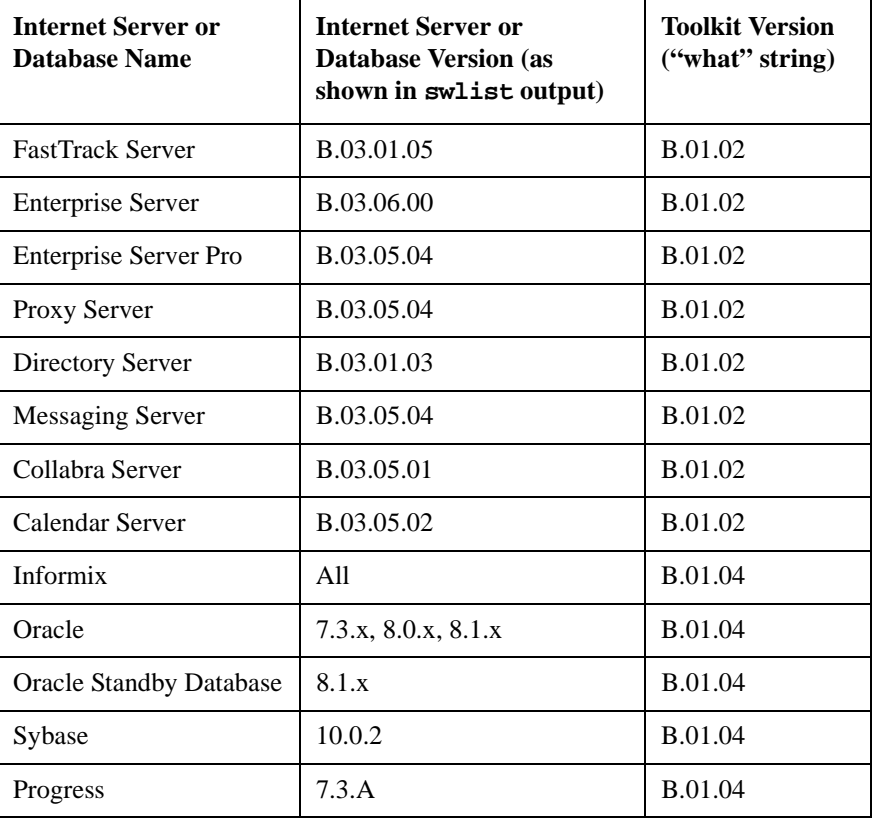

### **Installation**

Use the HP-UX swinstall command to install the Enterprise Cluster Master Toolkit on the cluster node where you plan to perform package configuration tasks. The locations of the specific toolkits are given in the next sections.

#### **Location of Foundation Monitor Toolkit**

The foundation monitor toolkit is found in the following directory:

**Table 1-4 Directory Pathnames of Toolkits**

| <b>Toolkit</b> | <b>Directory Pathname</b>                                 |
|----------------|-----------------------------------------------------------|
|                | HA Foundation Monitor   /opt/cmcluster/toolkit/foundation |

Follow the instructions in the readme.pdf file that accompanies the toolkit.

#### **Locations of Internet Toolkits**

The Internet toolkits are found in the following directories:

#### **Table 1-5 Directory Pathnames of Internet Toolkits**

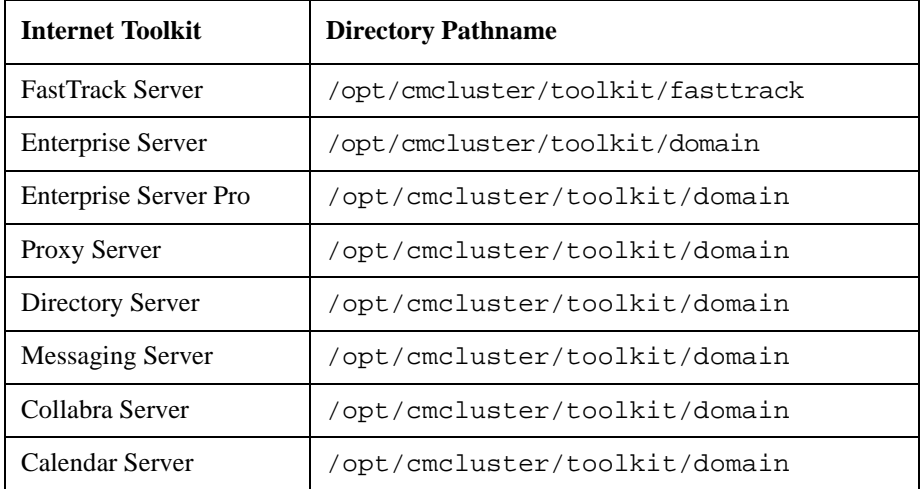

Follow the instructions in the README file that accompanies the toolkit you wish to configure as a package.

#### **Locations of Database Toolkits**

The database toolkits are found in the following directories:

#### **Table 1-6 Directory Pathnames of Database Toolkits**

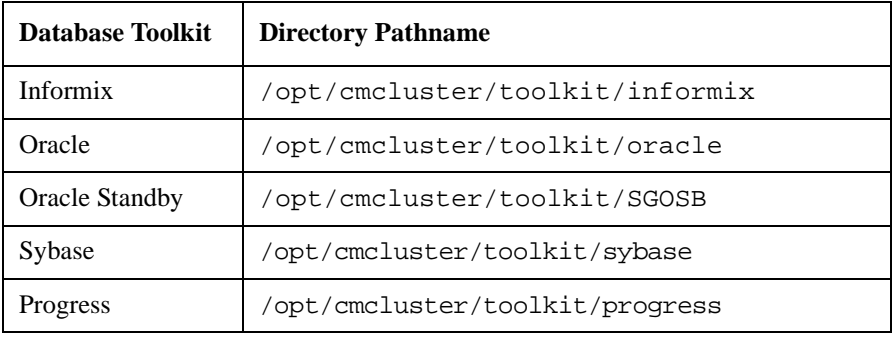

Follow the instructions in the README file that accompanies the toolkit you wish to configure as a package.

#### **What Manuals are Available for this Version**

For information about configuring packages using the toolkits, refer to the following manuals. In addition, be sure to review the README file that accompanies the toolkit you are using.

- *Managing MC/ServiceGuard (B3936-90026)*
- *Configuring OPS Clusters with ServiceGuard OPS Edition (B5158-90026)*

If you are a Domain user, you should refer to the *HP Domain Release Notes on HP-UX 10.20* (J1582-90112) or the *HP Domain Release Notes on HP-UX 11.0* (J1582-90128) for a discussion of recent changes to these products as well as a discussion of problems and workarounds.

For the Foundation Monitor toolkit, a white paper entitled "Installing and Configuring the Foundation Monitor Toolkit" now appears on the HP documentation web page:

http://docs.hp.com/hpux/ha

Enterprise Cluster Master Toolkit Version B.01.05 Release Notes **Patches and Fixes in this Version**

## **Patches and Fixes in this Version**

## **JAGad06432: Database Script Monitors Wrong Processes**

- *Problem*: Oracle, Sybase, Informix, and Progress database toolkits were found to be monitoring the wrong processes if the user employed overlapping instance names (that is, if one instance name was a substring of another instance name).
- *Resolution*: The scripts have been modified to correctly recognize overlapping instance names as belonging to different processes.

## **Known Problems and Workarounds**

The following describes known problems with the Enterprise Cluster Master Toolkit and workarounds for them.

If you are a Domain user, you should refer to the *HP Domain Release Notes on HP-UX 10.20* (J1582-90112) or the *HP Domain Release Notes on HP-UX 11.0* (J1582-90128) for a discussion of additional problems and workarounds.

### **Naming of Netscape Server Instances**

- *What is the problem?* If you configure multiple instances of the same Netscape server type, and the ServerID of one server is a substring of the ServerID of another server, ServiceGuard may fail the wrong package unexpectedly.
- *What is the workaround?* Choose distinct, non-overlapping instance names as in the following example:

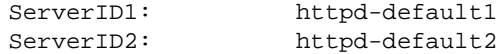

Do *not* use httpd-default for ServerID1 and httpd-default1 for ServerID2.

### **Changed Directory Location and Port Setting for Enterprise Server (Version 3.6)**

- *What is the problem?* In Netscape Enterprise Server (version 3.6), the installation directory and port setting have been modified.
- *What is the workaround?* In the runhalt script enterprise.sh (version B.01.02) line 51, modify the environment variable SERVER as follows, to reflect the new installation directory:

```
SERVER=/opt/ns-enterprise36/https-${SERVER_ID}
```
When accessing the administration server for Enterprise Server version 3.6, use port 17493. For example in your browser, use the following URL:

Enterprise Cluster Master Toolkit Version B.01.05 Release Notes **Known Problems and Workarounds**

http://192.1.1.3:17493

where 192.1.1.3 is the IP address of the system on which you are running the administration server.

#### **Failure of the uxwdog Monitoring Process**

• *What is the problem?* In Enterprise Server version 3.6, a Unix daemon, uxwdog, now monitors the health of the web server daemon, known as https-<InstanceName>, where InstanceName is the name you give to a specific server instance. (The default daemon name is https-default.)

If the web server process terminates, the uxwdog daemon will automatically restart the web server daemon. The problem is that when the uxwdog daemon terminates with the web server still running, the administration server cannot be used to stop or start the web server. (This problem can be caused by using the command kill -9 <PID>, where <PID> is the process id of the uxwdog daemon.) Furthermore, the toolkit that is monitoring the uxwdog daemon will cause the package to fail over to the adoptive node, and it will fail to run on the adoptive node.

• *What is the workaround?* If the uxwdog daemon fails, the web server process should be manually killed as in the following:

kill -9 <PID>

where <PID> is the process id of the web server process. This will allow the web server to be started through the control of the administration server.

# **Software Availability in Native Languages**

The Enterprise Cluster Master Toolkit is not available in native language versions.

Enterprise Cluster Master Toolkit Version B.01.05 Release Notes **Software Availability in Native Languages**